# **PREZENTACE**

Vladimír Bureš Tereza Otčenášková Alena Šandová

#### **Cíle kurzu**

Po ukončení tohoto kurzu budete schopni

- ¾ promítnout prezentaci,
- $\triangleright$  nastavit vlastnosti prezentace,
- $\triangleright$  vytvářet a upravovat snímky,
- ¾ volit různá rozvržení snímků a měnit jejich vzhled,
- ¾ vkládat, upravovat a formátovat text v prezentacích,
- $\triangleright$  vkládat a upravovat seznamy, tabulky, grafy, diagramy, obrázky a další grafické objekty,
- ¾ používat animace objektů a přechodové efekty snímků,
- ¾ tisknout prezentaci.

the contract of the contract of the

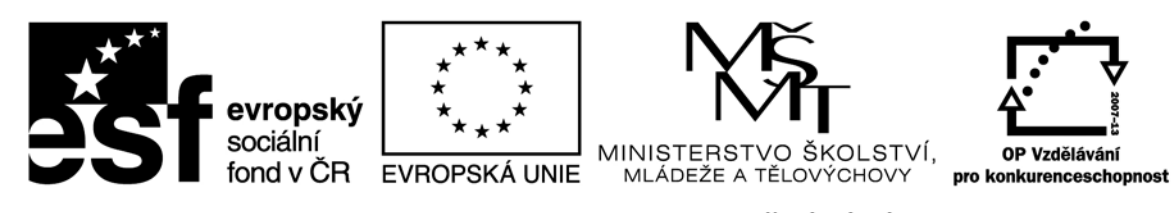

INVESTICE DO ROZVOJE VZDĚLÁVÁNÍ

Recenzenti: Mgr. Daniela Ponce, Ph.D., Mgr. Hana Rohrová

Zkratka ECDL a logo ECDL Core jsou registrované ochranné známky společnosti The European Computer Driving Licence Foundation Limited.

Tato publikace vznikla v rámci projektu "Rozvoj ICT kompetencí v dalším vzdělávání dospělých."

© Fakulta informatiky a managementu Univerzity Hradec Králové © Institute of Public Administration

**ISBN 978‐80‐7435‐145‐7**

## **Slovo úvodem**

Tento text nastiňuje možná řešení dílčích úkolů. Zpravidla lze v aplikacích Microsoft Office vykonat jednotlivé kroky více způsoby, a to za použití kontextových nabídek, nástrojů, dialogových oken, a tak dále. S ohledem na rozsah příručky a hloubku znalostí, kterou máte získat, není možné uvést všechny varianty. Další možnosti aplikace jsou pro vás tedy výzvou k tomu, abyste na ně sami při práci přišli a naučili se je využívat.

Veškeré použité prezentace jsou určeny pouze pro výukové účely kurzu a data i informace, na kterých jsou založeny, jsou smyšlená.

Každý počítač má nainstalován jiný operační systém, a tak je možné, že některá zobrazení nebudou zcela odpovídat uvedeným ilustrativním obrázkům. Stejně tak některé funkce, nabídky nástrojů a obrázky nemusí být naprosto totožné.

# Obsah

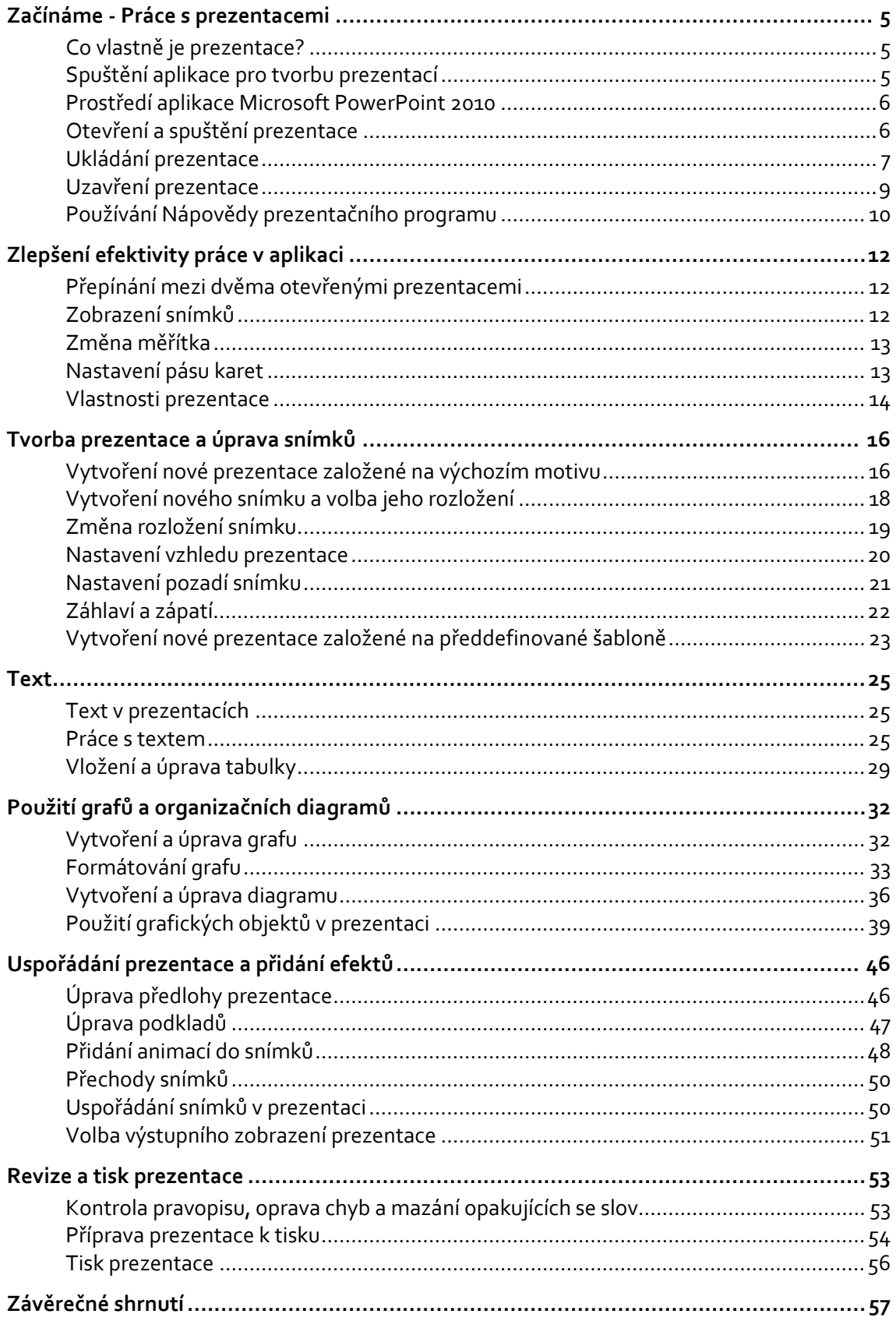

### **Začínáme ‐ Práce s prezentacemi**

#### **Cíle kapitoly**

Po prostudování této kapitoly budete schopni

- $\triangleright$  spustit a ukončit program na tvorbu prezentací,
- ¾ otevřít, uložit a zavřít prezentaci,
- ¾ spustit prezentaci od začátku, popřípadě od zvoleného snímku a libovolně se v ní pohybovat,
- ¾ ukládat prezentaci v různých formátech, pod různým jménem, a podobně,
- ¾ nastavit výchozí složku pro otevírání a ukládání prezentací,
- ¾ používat funkce programové nápovědy.

#### **Co vlastně je prezentace?**

V současné době je využití prezentací poměrně časté a oblíbené v různých oborech lidské činnosti. Představte si, že připravujete nový výrobek, přicházíte na trh s novou technologií a chcete s ní seznámit odbornou veřejnost, snažíte se obstát se svou nabídkou pro klienta před konkurencí nebo potřebujete seznámit členy správní rady firmy s výsledky vašeho působení ve firmě. Je třeba připravit poutavý výklad doprovázený stručnými poznámkami, tabulkami, grafy, obrázky a podobně. Ke zpracování takového průvodce přednáškou slouží prezentace vytvořená v prezentačním programu. Ten dále umožní tisk a přípravu vašich podkladů pro přednášku a jejich export do různých formátů.

Program pro tvorbu prezentací, který budeme používat, se jmenuje **Microsoft PowerPoint 2010**. Pro ty uživatele, kteří se setkali s předchozími verzemi tohoto programu, nabízí nová verze nemálo vylepšení a mnoho možností, které zlepší vzhled, funkčnost a popřípadě i efektivitu vašich prezentací.

#### **Spuštění aplikace pro tvorbu prezentací**

Spusťte prezentační program.

#### *Krok za krokem*

- 1. Klikněte na nabídku <sup>(53)</sup> na Hlavním panelu Windows 7.
- 2. Zvolte *Všechny programy*.
- 3. Vyberte *Microsoft Office.*
- 4. Klikněte na *MicrosoftOffice a* poté zvolte *Microsoft PowerPoint 2010* (viz Obrázek 1).

#### *Komentář*

Používáte-li Windows XP, nabídka Start je pod ikonou **a start za** a nabídka programů vypadá jinak (viz Obrázek 1).